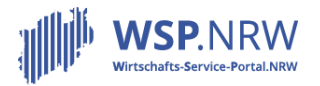

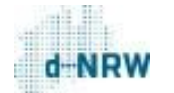

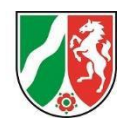

## **FAQs für umgesetzte Verwaltungsleistungen im Wirtschafts-Service-Portal.NRW**

**Ergänzende FAQ zum Prozess Mitteilung nach Gentechnikgesetz**

[Stand: 26.02.2024]

*Anwendungshinweise: Bitte klicken Sie auf eine Frage, um an die entsprechende Stelle im Dokument zu gelangen. Alternativ finden Sie unterhalb der Übersicht alle FAQ-Fragen im Einzelnen.*

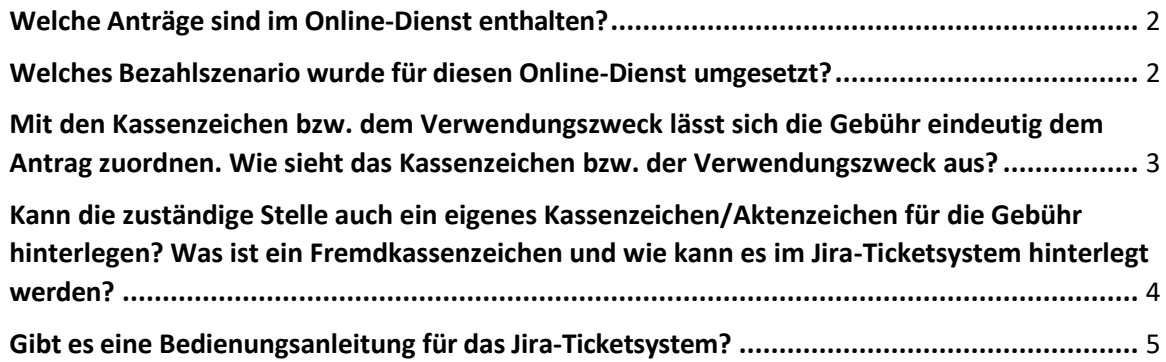

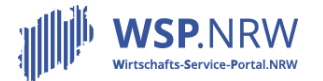

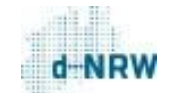

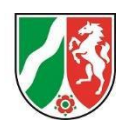

Wir bitten Sie zu beachten, dass die nachgelagerte Zahlung über EPOS als Buchungssystem durchgeführt wird. Eine Anleitung finden Sie unter folgendem Link:

[https://wsp-veroeffentlichungen.nrw/wp-content/uploads/Workflow-fuer-Antraege\\_nachgelagerte-](https://wsp-veroeffentlichungen.nrw/wp-content/uploads/Workflow-fuer-Antraege_nachgelagerte-Zahlung-und-EPOS.pdf)[Zahlung-und-EPOS.pdf](https://wsp-veroeffentlichungen.nrw/wp-content/uploads/Workflow-fuer-Antraege_nachgelagerte-Zahlung-und-EPOS.pdf)

## **Welche Anträge sind im Online-Dienst enthalten?**

Folgende Anträge können über das Wirtschafts-Service-Portal.NRW für den Prozess Mitteilung nach Gentechnikgesetz beantragt werden:

- Anzeige, Anmeldung oder Antrag auf Genehmigung von gentechnischen Anlagen und den darin durchgeführten gentechnischen Arbeiten nach dem Gentechnikgesetz (GenTG) in den Sicherheitsstufen 1 bis 4
- Einstellung des Betriebs einer gentechnischen Anlage (§ 21 Abs. 1b GenTG)
- Änderungen bezüglich der Projektleitung (PL) oder der Beauftragung für die Biologische Sicherheit (BBS) (§ 21 Abs. 1 GenTG)
- Umzug von gentechnischen Arbeiten in eine andere zugelassene Anlage desselben Betreibers (§ 9 Abs. 4a GenTG)
- Änderungen sicherheitsrelevanter Einrichtungen und Vorkehrungen einer gentechnischen Anlage (§ 21 Abs. 2 GenTG)
- Abweichungen vom erwarteten Verlauf der gentechnischen Arbeit mit dem Verdacht einer Gefährdung der Schutzgüter nach § 1 Nr. 1 GenTG (§ 21 Abs. 3 GenTG)
- Neue Informationen über Risiken für die menschliche Gesundheit oder die Umwelt (§ 21 Abs. 5 GenTG)

**Welches Bezahlszenario wurde für diesen Online-Dienst umgesetzt?**

Für diesen Online-Dienst kommt für folgende Antragsumfänge die sogenannte nachgelagerte Zahlung zum Einsatz:

- Anzeige, Anmeldung oder Antrag auf Genehmigung von gentechnischen Anlagen und den darin durchgeführten gentechnischen Arbeiten nach dem Gentechnikgesetz (GenTG) in den Sicherheitsstufen 1 bis 4
- Einstellung des Betriebs einer gentechnischen Anlage (§ 21 Abs. 1b GenTG)
- Änderungen bezüglich der Projektleitung (PL) oder der Beauftragung für die Biologische Sicherheit (BBS) (§ 21 Abs. 1 GenTG)
- Umzug von gentechnischen Arbeiten in eine andere zugelassene Anlage desselben Betreibers (§ 9 Abs. 4a GenTG)

Nach der Bearbeitung des Antrags durch die zuständige Stelle kann diese eine Gebühr im Vorgang des nachgelagerten Systems (Jira-Ticketsystem) hinterlegen. Diese muss anschließend vom Antragsstellenden über das elektronische Bezahlsystem im Wirtschafts-Service-Portal.NRW beglichen werden.

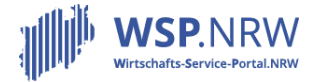

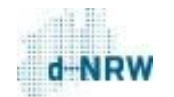

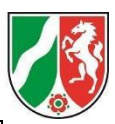

Für folgende Antragsumfänge ist die Antragsstellung kostenfrei:

- Änderungen sicherheitsrelevanter Einrichtungen und Vorkehrungen einer gentechnischen Anlage (§ 21 Abs. 2 GenTG)
- Abweichungen vom erwarteten Verlauf der gentechnischen Arbeit mit dem Verdacht einer Gefährdung der Schutzgüter nach § 1 Nr. 1 GenTG (§ 21 Abs. 3 GenTG)
- Neue Informationen über Risiken für die menschliche Gesundheit oder die Umwelt (§ 21 Abs. 5 GenTG)

Der Antrag kann nach Ausfüllen des Formulars abgesendet werden und gelangt direkt in das Jira-Ticketsystem.

**Mit den Kassenzeichen bzw. dem Verwendungszweck lässt sich die Gebühr eindeutig dem Antrag zuordnen. Wie sieht das Kassenzeichen bzw. der Verwendungszweck aus?**

 Vom Antragsstellenden ist eine Gebühr zu begleichen. Im Verwendungszweck der Zahlung ist ein sogenanntes Kassenzeichen hinterlegt. Hiermit kann die Zahlung dem entsprechenden Antrag zugeordnet werden. Das Kassenzeichen ist ebenfalls im Vorgang des Jira-Ticketsystems aufgeführt. Das Kassenzeichen wird pro Antragsumfang festgelegt und hat hierfür immer dasselbe Format:

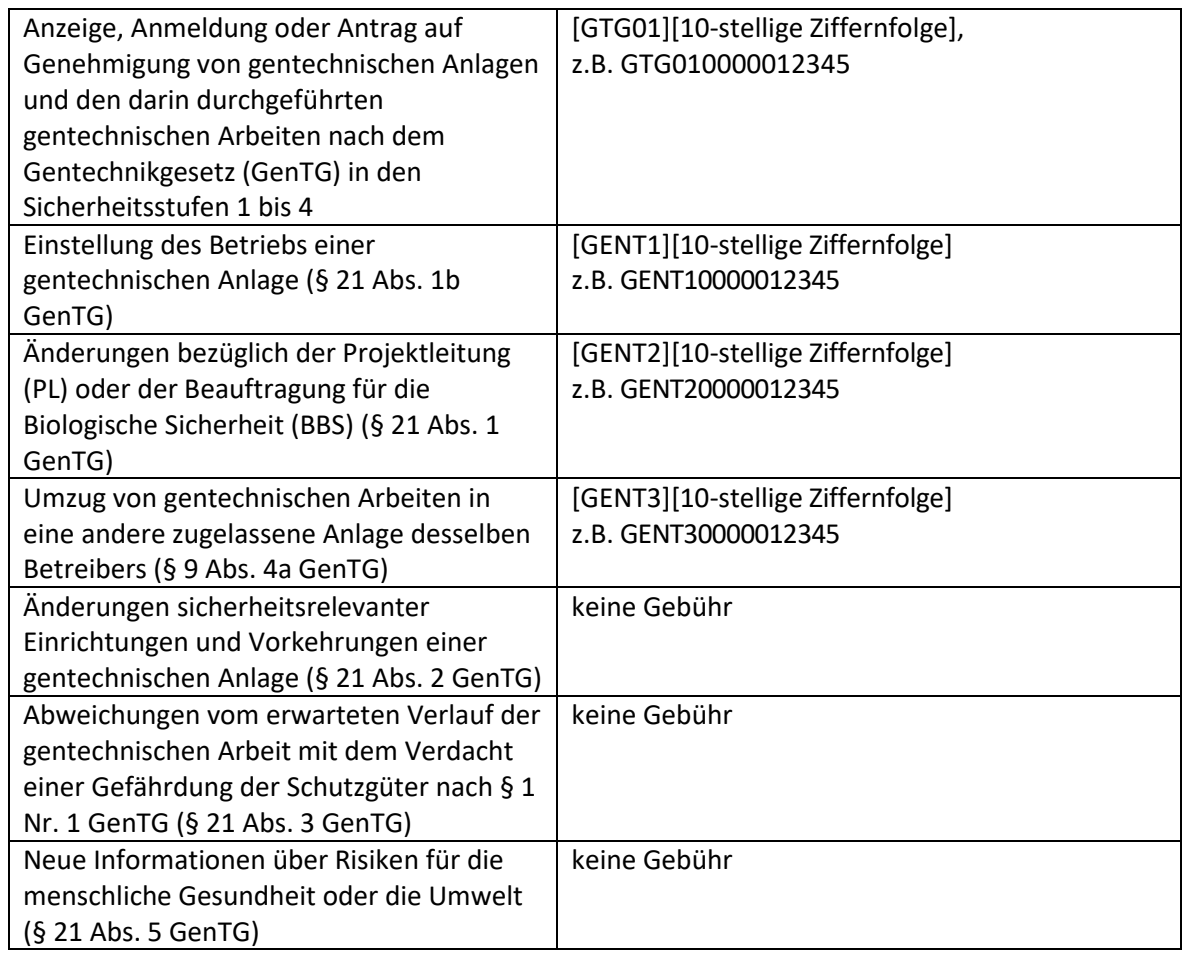

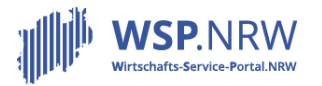

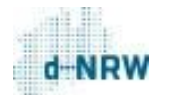

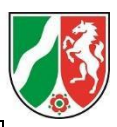

Der Verwendungszweck, der bei der Überweisung der Zahlung an die Kasse der zuständigen Stelle enthalten ist, hat für diesen Prozess ebenfalls immer dasselbe Format:

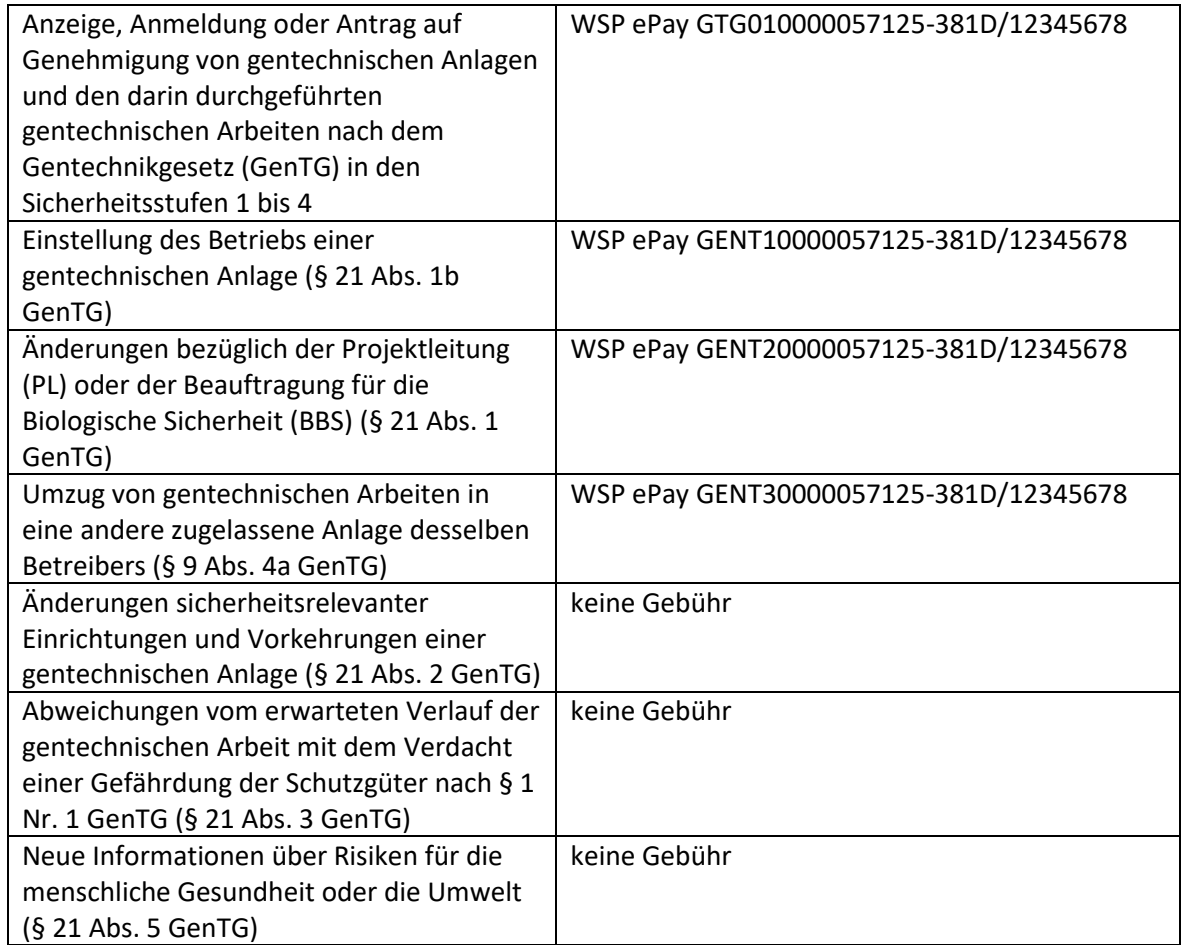

Wie die Gebühren mithilfe des Kassenzeichenszugeordnet werden können, können Sie im Kapitel 1 im Dokument "Weiterführende Informationen" nachlesen: [https://wsp](https://wsp-veroeffentlichungen.nrw/weiterfuehrende-informationen/)[veroeffentlichungen.nrw/weiterfuehrende-informationen/](https://wsp-veroeffentlichungen.nrw/weiterfuehrende-informationen/)

**Kann die zuständige Stelle auch ein eigenes Kassenzeichen/Aktenzeichen für die Gebühr hinterlegen? Was ist ein Fremdkassenzeichen und wie kann es im Jira-Ticketsystem hinterlegt werden?**

Die zuständige Stelle kann im Jira-Ticketsystem für die Restgebühr ein eigenes Fremdkassenzeichen, ein Aktenzeichen, eine Rechnungsnummer o.Ä. angeben. Dieses Fremdkassenzeichen wird anschließend bei der Überweisung der Gebühr an die zuständige Kasse im Verwendungszweck mitgeführt. Das Fremdkassenzeichen steht im Verwendungszweck hinter der Abkürzung "FKSZ" (siehe beispielhaften Verwendungszweck unten). So wird die interne Zuordnung der Zahlung vereinfacht. Die Eingabe eines Fremdkassenzeichens ist optional. Sollte kein eigenes Kassenzeichen im Jira-Ticketsystem hinterlegt werden, so wird das Kassenzeichen, welches vom Portal erzeugt wird, im Verwendungszweck angegeben. Wie ein Fremdkassenzeichen hinterlegt wird, kann in der Jira-Bedienungsanleitung zur

Mischzahlung eingesehen werden: <https://wsp-veroeffentlichungen.nrw/jira-anleitung/>

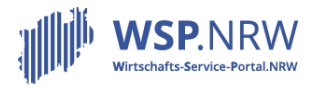

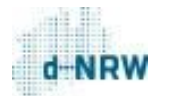

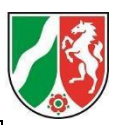

Beispiel für einen Verwendungszweck mit Fremdkassenzeichen "100-2345678: WSP ePay GENT10000057125-381D/12345678 FKSZ100-2345678

Um eine reibungslose Abwicklung durch EPOS und die automatisierte Zuordnung bei der Landeshauptkasse zu gewährleisten, ist es erforderlich, die Vertragsgegenstandsnummer im Feld "Fremdkassenzeichen" einzutragen. Bitte geben Sie keine Dezernatsbezeichnung an, da dies zu einer fehlerhaften Buchung führen kann.

**Gibt es eine Bedienungsanleitung für das Jira-Ticketsystem?**

Unter folgendem Link können Bedienungsanleitungen eingesehen werden: <https://wsp-veroeffentlichungen.nrw/jira-anleitung/>

Für die Antragsumfänge:

- Mitteilung zu gentechnischen Arbeiten Entgegennahme Mitteilung zum Umzug von gentechnischen Arbeiten in eine andere zugelassene Anlage desselben Betreibers bei der Genehmigungsbehörde
- Mitteilung zu gentechnischen Arbeiten Entgegennahme Mitteilung zum Umzug von gentechnischen Arbeiten in eine andere zugelassene Anlage desselben Betreibers
- Mitteilung zum Betrieb gentechnischer Anlagen Entgegennahme Änderungen bezüglich der Beauftragung der Projektleitung oder der Beauftragten für die Biologische Sicherheit bei der Genehmigungsbehörde
- Mitteilung zum Betrieb gentechnischer Anlagen Entgegennahme Einstellung des Betriebs

schauen Sie hier bitte unter "Allgemein" und unter "Antragsverfahren" im Bereich "Der Jira-Vorgang bei einer nachgelagerten Zahlung".